# **PPB Clearinghouse FAQ**

## **1. What is the Procurement Policy Board Clearinghouse?**

30 ILCS 500/15-30 requires that the Procurement Policy Board, on its official website, maintain a searchable and sortable database containing name of the successful responsible bidder or offeror, the contract price or total cost, the service or good, the purchasing State agency or university and the date first offered or announced. Our Clearinghouse database contains information from the four Illinois Procurement Bulletins…

The information can be used to aggregate vendor awards, match up with the Comptroller's "Open Book" and the State Board of Elections campaign contribution information.

## **2. How far back am I able to search?**

Data will be available for 5 years from the date of the posting of the notice of intent to award from July 18, 2008 onward.

## **3. How do I search?**

To search, you must enter search criteria. This can be done in multiple ways – by Date Range, Purchasing Agency, Vendor, Bulletin Source or Award Amount Range and any combination of the criteria listed.

Enter your search criteria and then click "New Search":

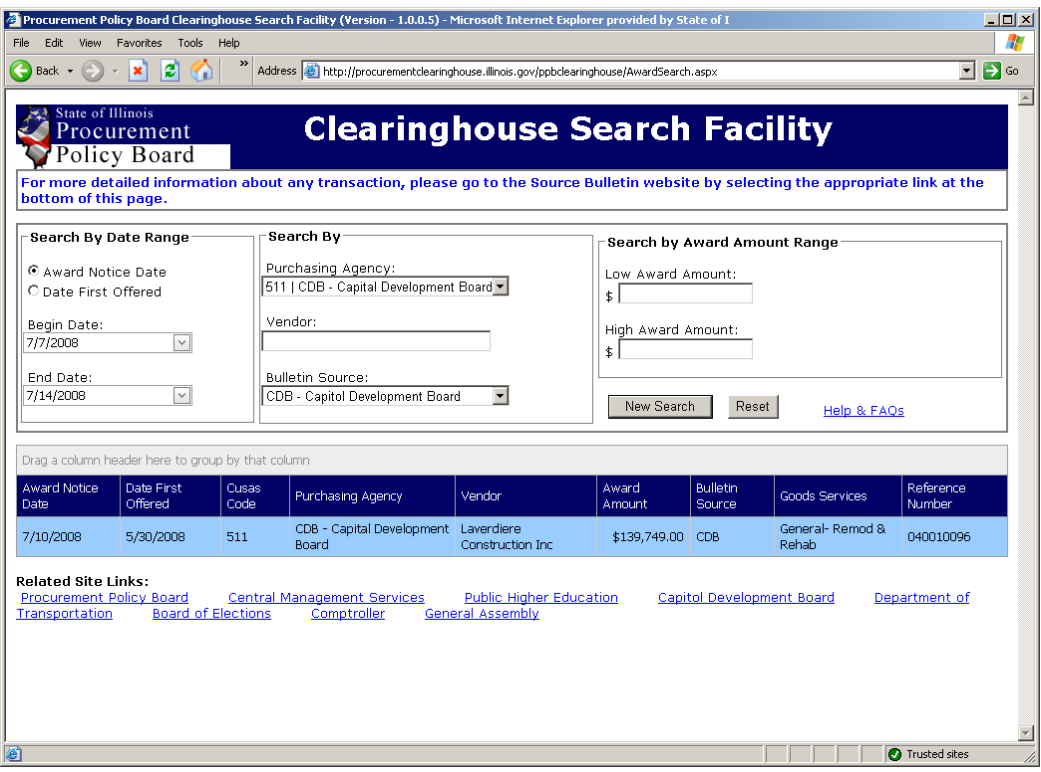

To perform another search, enter new search criteria and click "New Search" again.

## **4. Can I sort?**

To sort, select the column that you would like to sort by and click on the column header. In the example below, the Award Amount" header was clicked on and the search result records were sorted by the Award Amount, low to high:

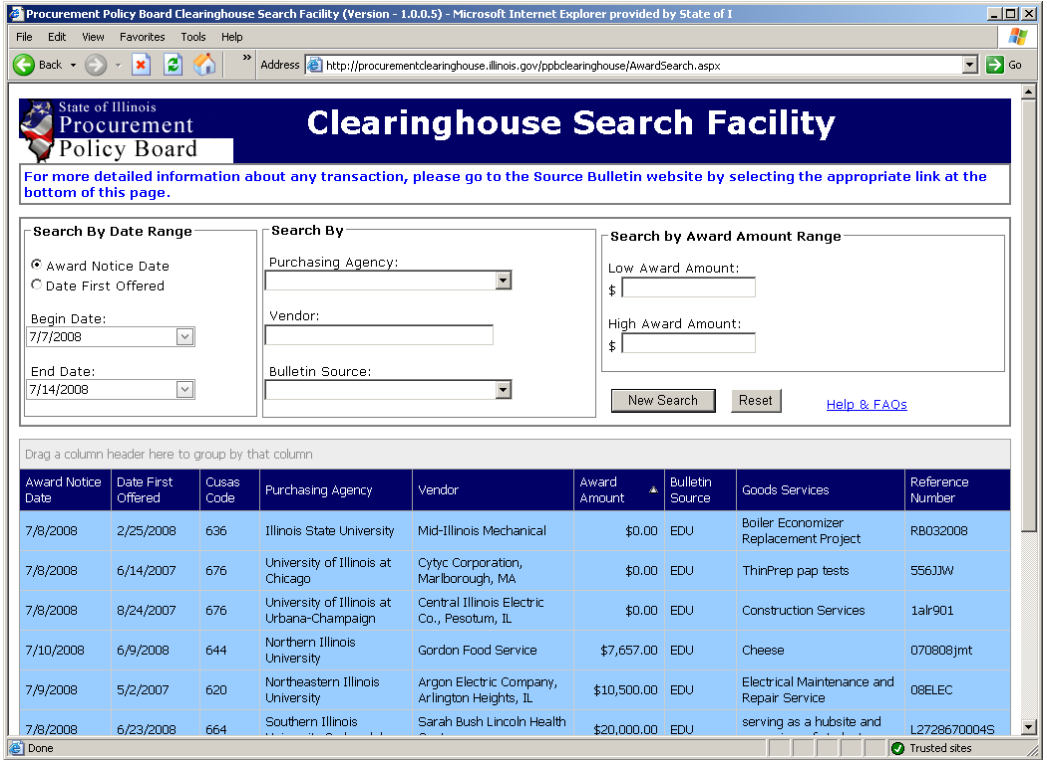

## **5. How do I group records?**

You may also group records by one or more columns. Simply drag the column header to the area directly above to group by that header. In the example below, the columns will be grouped by Vendor:

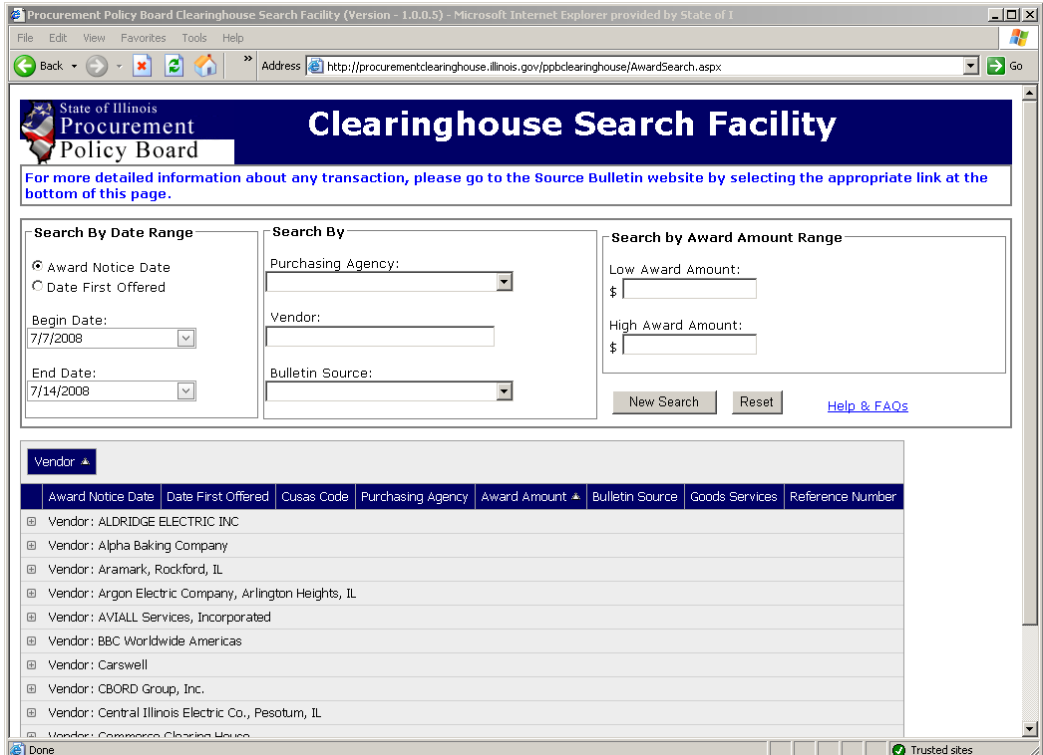

You are then able to drill down for more information by clicking on the "+" sign to the left of the grouped records:

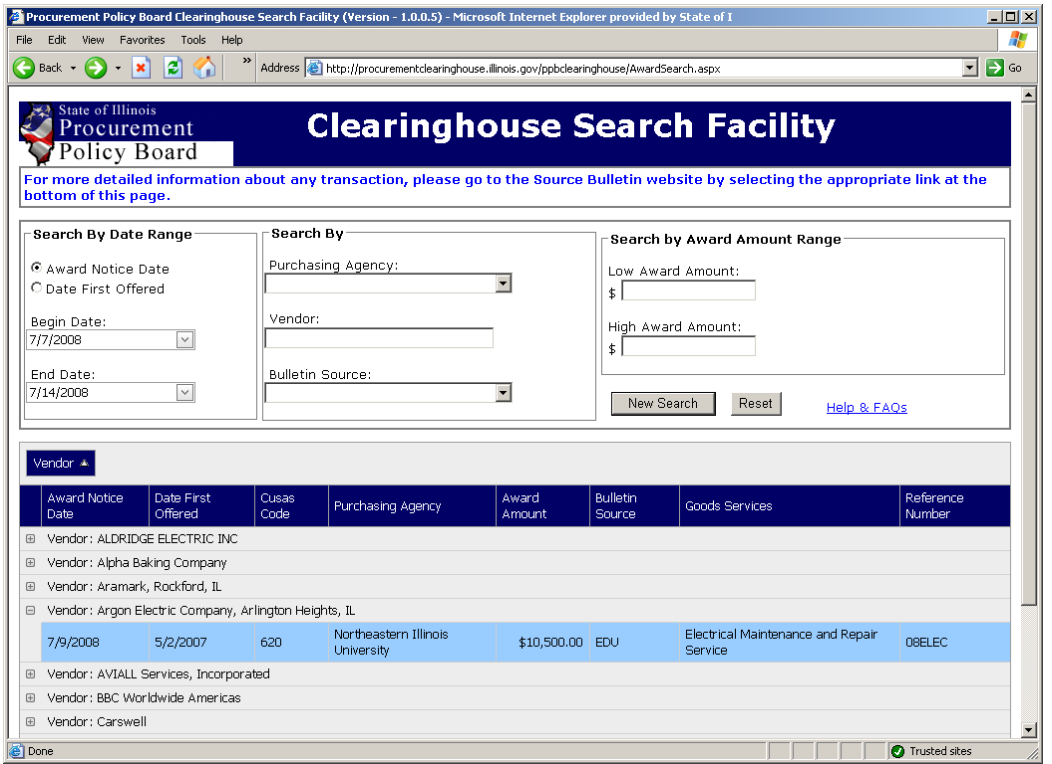

# **6. Why do some records have a \$0 value for the Award Amount?**

It's possible that some records may have a \$0 value. Due to system limitations, awards that are a percentage off of catalog price (a vendor bids a set percentage off of their catalog price, typically for commodities or equipment) will show a \$0 value. You may go to the original Bulletin Source (See FAQ #7) to view the actual details for that specific award.

Another instance of a record showing a \$0 value would be in the case of an extension to a contract where an Agency or University is extending the length of a contract without adding any funds, typically so that a vendor may fulfill their contractual obligation to complete the work for which they were contracted. Once again, you may go to the original Bulletin Source (See FAQ #7) to view the actual details for that specific award.

## **7. How do I access the original notice of intent to award?**

To access the original notice of intent to award, you must record the Reference Number of the transaction and the Bulletin Source. Then, to go to the appropriate Bulletin Source, click on the appropriate link at the bottom of the Clearinghouse Search Facility under "Related Site Links". The Procurement Bulletin Webpage that you selected will open in a new window. Once at the appropriate page opens, you may then locate the transaction.

## **8. Who can I contact for more help regarding the Clearinghouse?**

You may call us at 217-785-3988 for questions regarding the PPB Clearinghouse only. We cannot provide information on individual transactions or provide assistance in searching the various Bulletins.

## **9. Who can I contact for help regarding the Procurement Bulletins?**

For assistance with the various procurement bulletins, you must contact the appropriate agency:

CMS: [webmaster@purchase.state.il.us](mailto:webmaster@purchase.state.il.us) Higher Education: [cpowebmaster@uillinois.edu](mailto:cpowebmaster@uillinois.edu) DOT: [darrell.fortae@illinois.gov](mailto:Darrell.Fortae@illinois.gov) CDB: [nporter@cdb.state.il.us](mailto:nporter@cdb.state.il.us)

#### **10. Who do I contact regarding an individual transaction?**

For questions regarding individual transactions, contact the person listed on the notice of intent to award or the appropriate Agency or University.

FAQ and Help Version 1.01